**Instrukcja obsługi**

# **AMAZONE**

# ProfiClick

# **Skrzynka przełączników**

**do sterowania funkcjami hydraulicznymi**

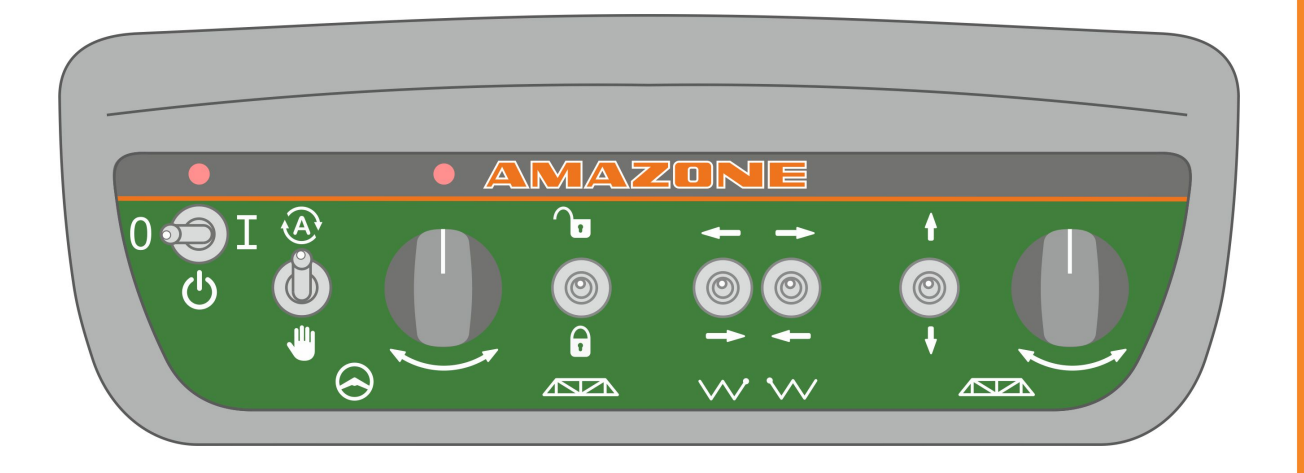

MG5339 BAG0138.1 03.15 Printed in Germany

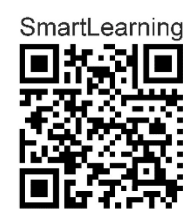

**Przed pierwszym uruchomieniem przeczytać niniejszą instrukcję obsługi i przestrzegać jej treści! Zachować do wykorzystania w przyszłości!**

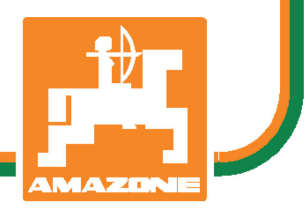

**pl**

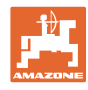

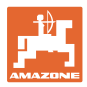

#### **Adres producenta**

AMAZONEN-WERKE

H.DREYER SE & Co.KG

Postfach 51

D-49202 Hasbergen

tel.: + 49 (0) 5405 50 1-0

e-mail: amazone@amazone.de

#### **Części zamienne-zamawianie**

Katalogi części zamiennych są ogólnie dostępne na portalu części zamiennych, na stronie www.amazone.de.

Zamówienia należy kierować do wyspecjalizowanego sprzedawcy firmy AMAZONE.

#### **Uwagi formalne do instrukcji obsługi**

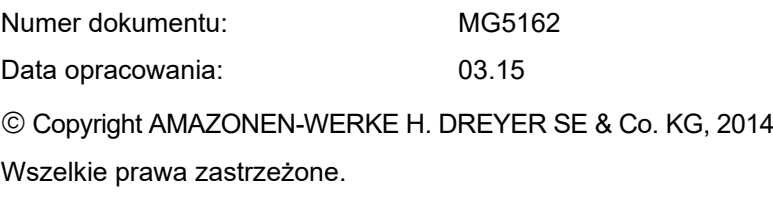

Przedruk i sporządzanie wyciągów tylko za pisemnym zezwoleniem AMAZONEN-WERKE H.DREYER SE & Co.KG.

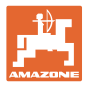

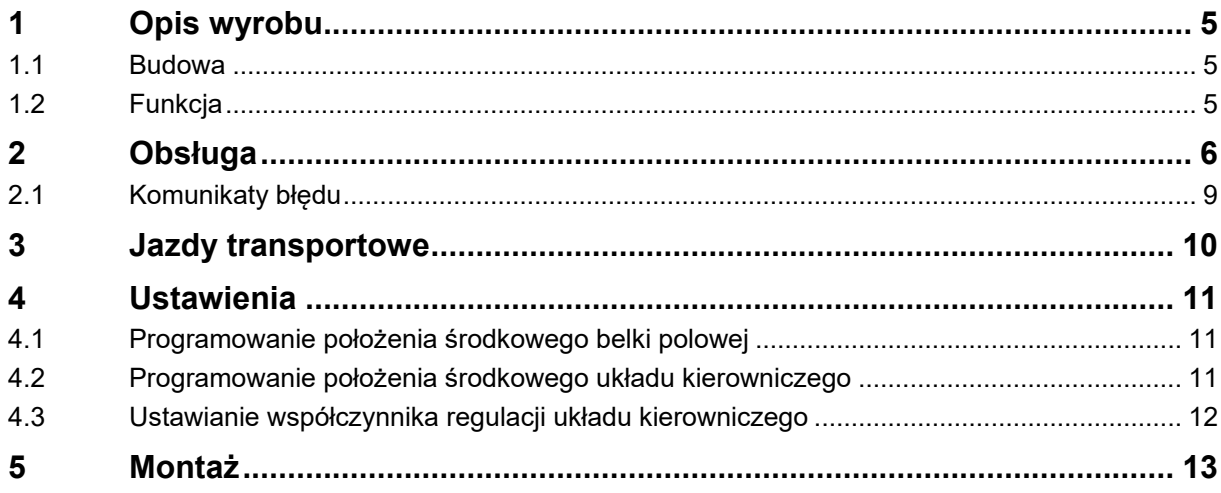

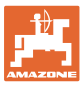

## <span id="page-4-0"></span>**1 Opis wyrobu**

### <span id="page-4-1"></span>**1.1 Budowa**

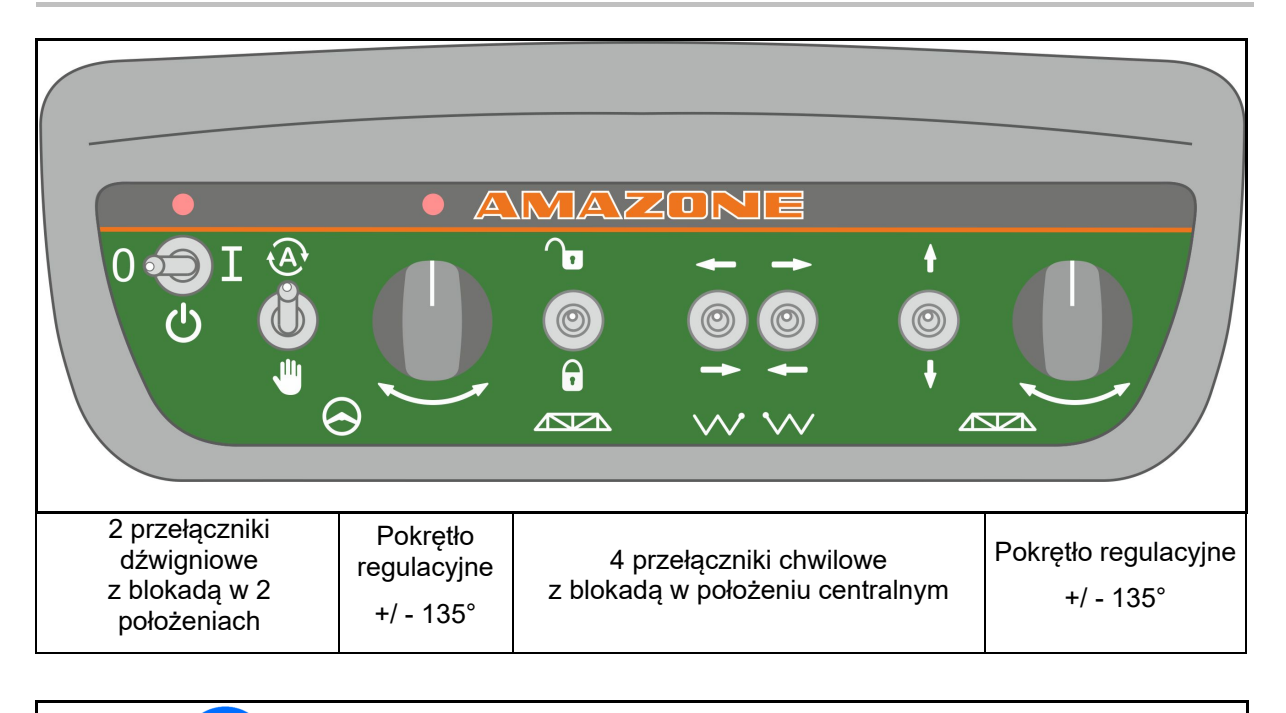

Przytrzymywać przełączniki chwilowe, aż osiągnięte zostanie krańcowe/wymagane ustawienie (wysokość belki polowej).

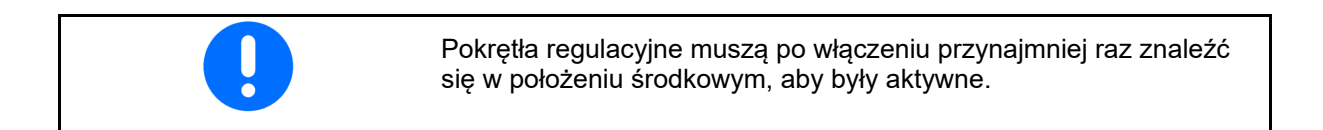

## <span id="page-4-2"></span>**1.2 Funkcja**

Pulpit sterowniczy ProfiClick służy do sterowania funkcjami hydraulicznymi opryskiwacza Amazone.

Działa on, pod warunkiem że opryskiwacz jest odpowiednio wyposażony.

Podczas pracy opryskiwacz zasilany jest w trybie ciągłym olejem hydraulicznym przez układ olejowy.

ProfiClick występuje w wersjach z funkcją kierowania i bez niej.

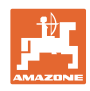

# <span id="page-5-0"></span>**2 Obsługa**

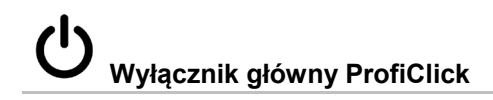

#### **Przełącznik bistabilny**

- **0** ProfiClick wyłączony
- **1** ProfiClick włączony

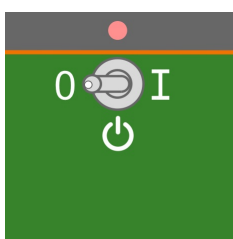

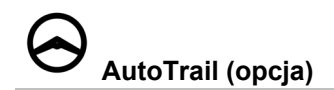

#### **Przełącznik bistabilny**

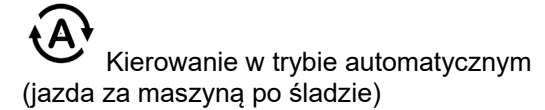

- Kąt skrętu regulowany jest stale zgodnie z wyznaczonym położeniem zadanym.
- Jeśli pokrętło regulacyjne układu kierowniczego znajduje się w położeniu środkowym, położenie zadane kąta skrętu równe jest zaprogramowanemu położeniu środkowemu.

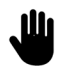

Kierowanie w trybie ręcznym

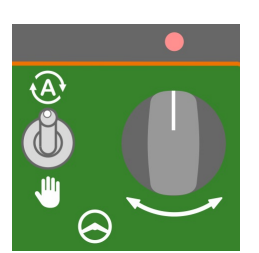

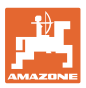

# **Pokrętło regulacyjne do ręcznego kierowania opryskiwaczem.**

→ Lampka wskazuje położenie środkowe układu kierowniczego w trybie ręcznym.

W trybie automatycznym: intensywność korekty na zboczu można regulować za pomocą pokrętła regulacyjnego.

W trybie ręcznym: pokrętło regulacyjne służy do bezpośredniego kierowania na zboczu.

*Pokrętła regulacyjne reagują* dopiero, gdy po włączeniu przynajmniej raz znajdą się w położeniu środkowym.

 $\bigoplus$  Zablokowanie belki polowej w trybie automatycznym układu kierowniczego skutkuje emisją sygnału ostrzegawczego

- ο dopóki belka polowa nie zostanie odblokowana,
- ο dopóki tryb układu kierowniczego nie zostanie zmieniony na ręczny.

# **Blokada belki polowej**

#### **Przełącznik chwilowy**

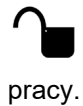

Belka polowa odblokowana podczas

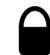

Belka polowa zablokowana w celu złożenia i jednostronnego oprysku.

→ Przytrzymać przełącznik przez około 8 sekund.

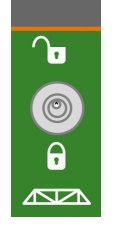

# **Składanie wysięgnika belki polowej po lewej stronie**

### **Przełącznik chwilowy**

Rozłożyć wysięgnik belki polowej po lewej stronie

**Złożyć wysięgnik belki polowej po lewej** stronie

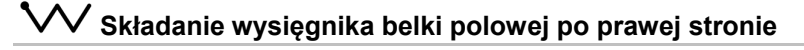

## **Przełącznik chwilowy**

Rozłożyć wysięgnik belki polowej po prawej stronie

Złożyć wysięgnik belki polowej po prawej stronie

> Instrukcje ustawiania belki polowej oprysku w pozycji roboczej i transportowej znajdują się w instrukcji obsługi maszyny.

Aby złożyć ze sobą wysięgniki belki polowej, należy przytrzymywać równocześnie oba przełączniki, aż osiągnięte zostanie krańcowe ustawienie.

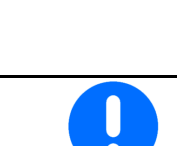

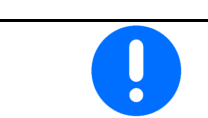

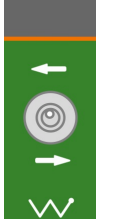

 $\circledcirc$ 

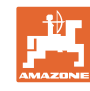

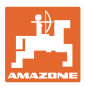

### Wysokość belki polowej i nachylenie

#### **Przełącznik chwilowy**

Unieść belki polowe

Opuścić belki polowe

## **Pokrętło regulacyjne do ustawiania nachylenia belki polowej.**

Pokrętła regulacyjne reagują dopiero, gdy po włączeniu przynajmniej raz znajdą się w położeniu środkowym.

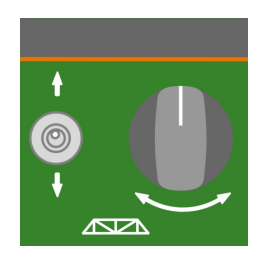

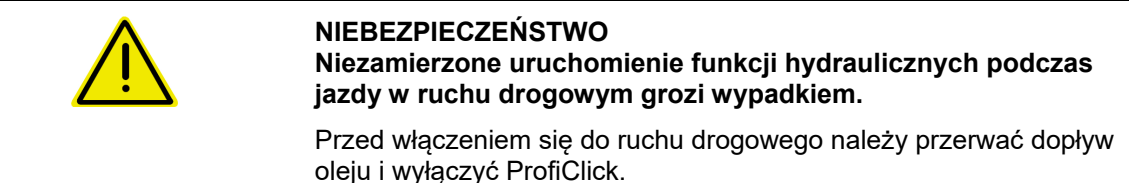

## <span id="page-8-0"></span>**2.1 Komunikaty błędu**

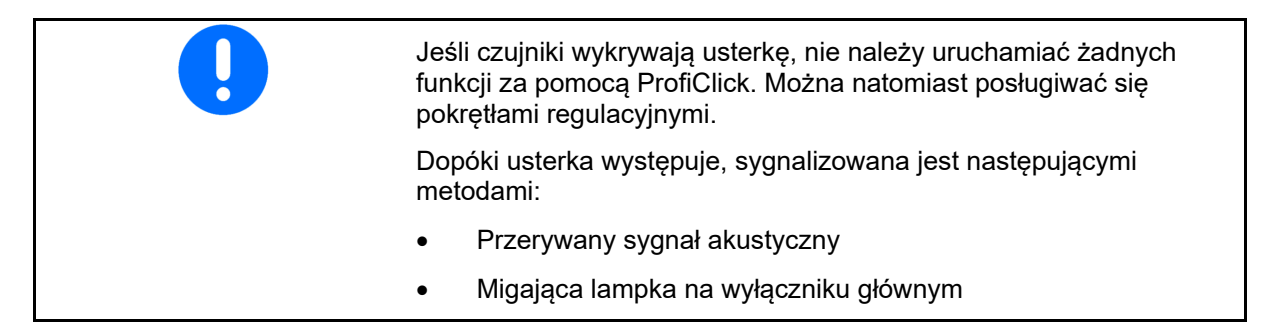

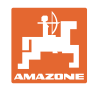

# <span id="page-9-0"></span>**3 Jazdy transportowe**

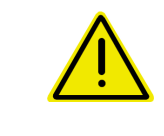

#### **NIEBEZPIECZEŃSTWO**

**Niebezpieczeństwo wypadku wskutek wywrócenia maszyny!**

Przed jazdą transportową oś/dyszel kierujący ustawić w pozycji transportowej!

1. Dyszel kierujący/oś kierującą ustawić w pozycji środkowej (dyszel kierujący/koła są równolegle do maszyny).

W tym celu

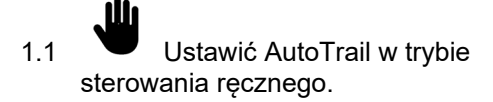

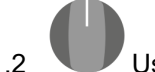

1.2 Ustawić pozycję środkową.

- 1.3 Jechać maszyną, dopóki nie zostanie osiągnięta pozycja środkowa.
- 2. Wyłączyć zespół sterujący ciągnika oznaczony na *czerwono*.
- 3. Zabezpieczyć dyszel kierujący (1), zamykając zawór odcinający (3) w pozycji **0**.

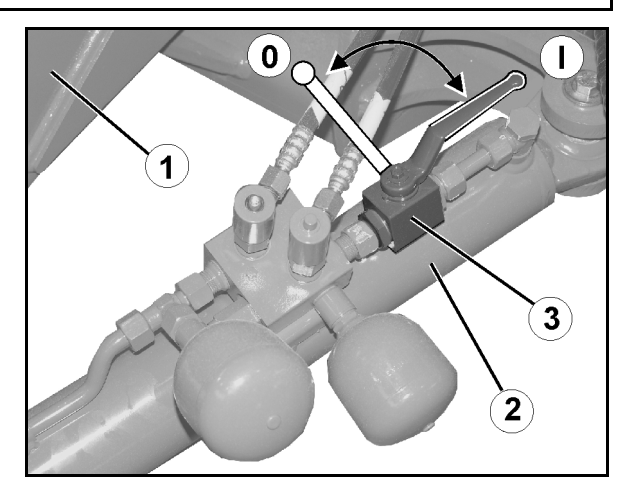

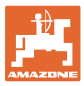

## <span id="page-10-0"></span>**4 Ustawienia**

### <span id="page-10-1"></span>**4.1 Programowanie położenia środkowego belki polowej**

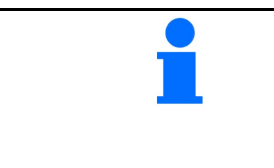

Gdy pokrętło regulacyjne znajduje się w położeniu środkowym (kreska ustawiona pionowo), rozłożona belka opryskiwacza musi być ustawiona poziomo.

Jeśli nie jest, należy zaprogramować położenie środkowe.

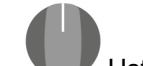

1. Ustawić belkę polową poziomo.

- 2. Wyłączyć wyłącznik główny.
- 3. Wychylić w dół prawy przełącznik składania i

przełącznik wysokości belki polowej.

- 4. Równocześnie włączyć wyłącznik główny.
- $\rightarrow$  Rozlegnie się sygnał akustyczny oznaczający zaprogramowanie położenia środkowego.

#### <span id="page-10-2"></span>**4.2 Programowanie położenia środkowego układu kierowniczego**

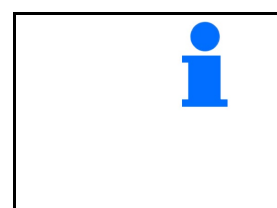

Gdy pokrętło regulacyjne znajduje się w położeniu środkowym (kreska ustawiona pionowo), układ kierowniczy musi być ustawiony w położeniu neutralnym (ustawienie osi i dyszla zgodnie z kierunkiem jazdy).

Jeśli nie jest, należy zaprogramować położenie środkowe.

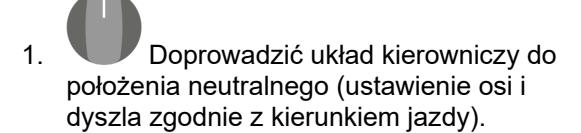

- 2. Wyłączyć wyłącznik główny.
- 3. Wychylić w dół lewy przełącznik składania i

przełącznik blokady belki polowej.

- 4. Równocześnie włączyć wyłącznik główny.
- → Rozlegnie się sygnał akustyczny oznaczający zaprogramowanie położenia środkowego.

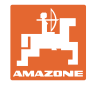

### <span id="page-11-0"></span>**4.3 Ustawianie współczynnika regulacji układu kierowniczego**

#### **Tylko w przypadku osi kierowanej!**

Wartość standardowa: 1,25 (nie do odczytu)

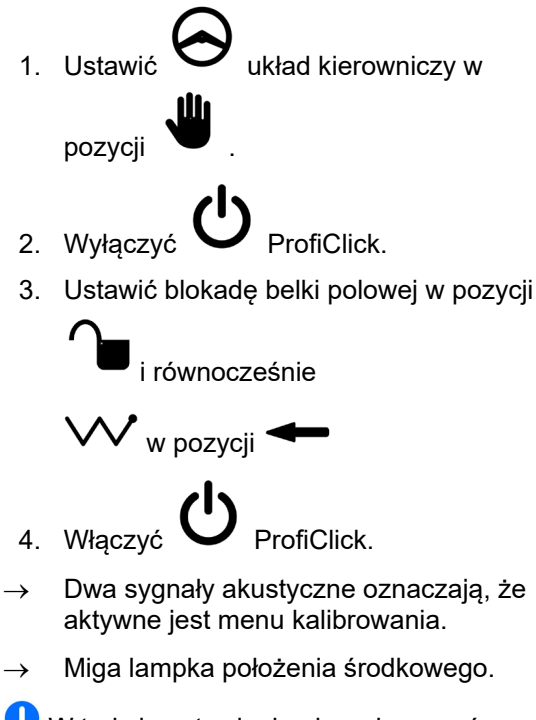

W trakcie ustawiania nie wykonywać żadnych funkcji hydraulicznych.

- 5. Wyregulować współczynnik regulacji za pomocą przełącznika blokady belki polowej
- Każde wychylenie przełącznika w górę powoduje zwiększenie współczynnika regulacji o 0,05.
- Każde wychylenie przełącznika w dół powoduje zmniejszenie współczynnika regulacji o 0,05.
- Wychylenie wszystkich czterech dźwigni przełącznikowych w dół powoduje przywrócenie domyślnego współczynnika regulacji 1,25.

Menu kalibrowania zostanie zamknięte automatycznie.

6. Wyjście z menu kalibrowania: ustawić

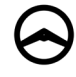

układ kierowniczy w pozycji .

 $\rightarrow$  Dwa sygnały akustyczne oznaczają zamknięcie menu kalibrowania.

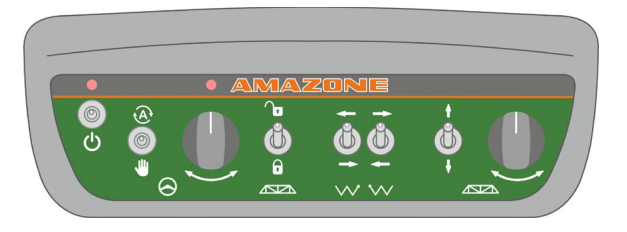

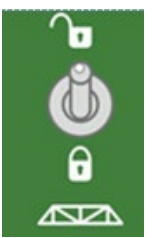

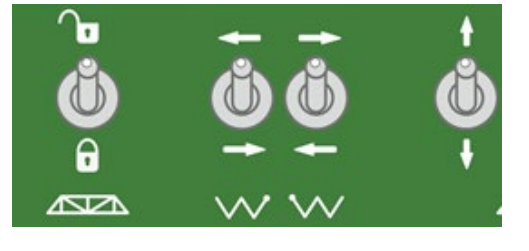

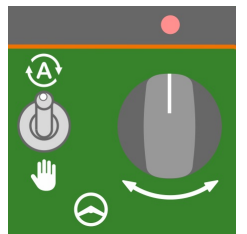

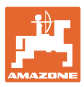

# <span id="page-12-0"></span>**5 Montaż**

- Zamontować uchwyt w dogodnym miejscu w kabinie ciągnika.
- Przymocować ProfiClick za pomocą tulei rurowej.
- Wyregulować nachylenie za pomocą nakrętki motylkowej.
- Podłączyć wiązkę kablową maszyny do gniazda 23-stykowego w ProfiClick.
- Podłączyć kabel zasilania elektrycznego do złącza 12 V.

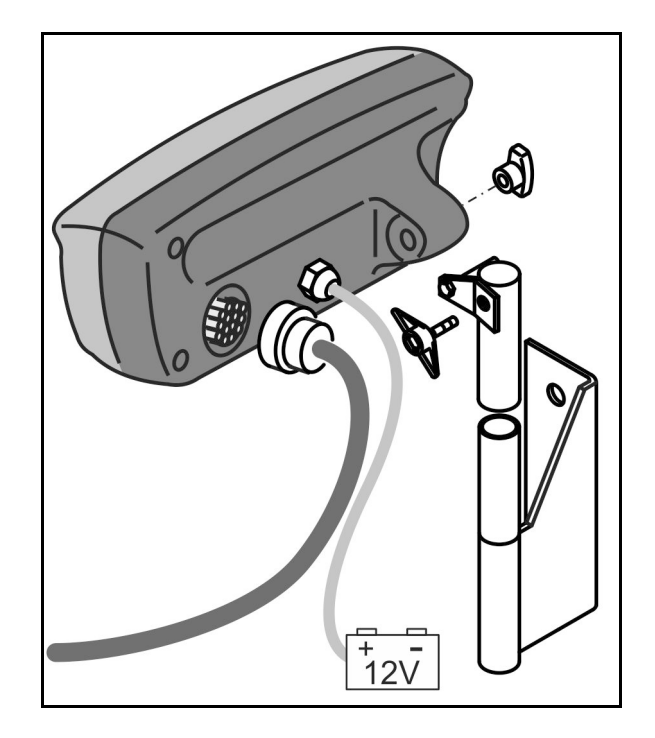

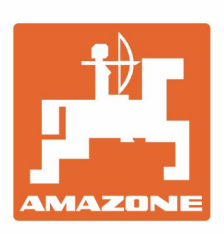

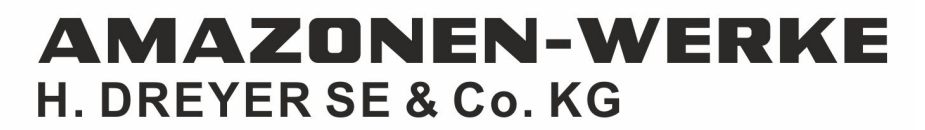

Postfach 51 D-49202 Hasbergen-Gaste Germany

Tel.:+ 49 (0) 5405 501-0 e-mail:amazone@amazone.de http://www.amazone.de